### **Murach 3e Chapter 3 Coding Assignment Instructions**

### **Exercises to be Completed**

Please complete Exercises  $1 - 8$ . You will find those exercises on the attached sheet(s).

### **General Instructions**

My expectations for your work on coding assignment exercises will grow as we progress through the course. In addition to applying any new coding techniques that have been covered in the current chapter, I will be expecting you to follow all of the good practices that we have adopted in the preceding weeks. Here is a quick summary of good practices that we have covered so far:

- Begin each script file that accesses the database with a USE statement (e.g., USE my guitar shop;).
- Use the *beautify* feature of the MySQL Workbench to *pretty-print* your code.
- End each statement in your script with a semicolon.
- Use the SQL features requested in the exercise description and/or covered in the chapter.
- Always include an ORDER BY in SELECT statements unless directed otherwise. If the exercise instructions ask for a particular order, then use that. Otherwise, choose any reasonable order.
- Do NOT include extra or unnecessary code in the script.

### **Tools**

Use MySQL Workbench to create and test all scripts.

### **Submission Method**

Use the following process to submit your work for this assignment:

- Locate the properly named directory associated with your assignment in the file system (see *File and Directory Naming,* below).
- Compress that directory into a single . ZIP file using a utility program. NOTE: Only one file may be submitted. File types other than .ZIP will not be accepted and will receive a grade of zero.
- Submit the properly named zip file to the submission activity for this assignment.

### **File and Directory Naming**

Please note that file and directory names must be in all lower case. Deductions will be made for submissions that do not follow this standard.

Please use the following naming scheme for the directory that holds your scripts:

```
surname_givenname_mgs_chap_03
```
If this were my own project, I would name my PyCharm project as follows:

```
trainor_kevin_mgs_chap_03
```
A separate solution script file must be submitted for each exercise. Solution scripts must be named using the following form: ex\_xx\_yy.sql (where xx is the two-digit chapter number [03] and yy is the two-digit exercise number [01]). So, an example of a properly formed solution script file example would be:

```
ex_03_01.sql
```
Use a zip utility to create one zip file that contain the PyCharm project directory. The zip file should be named according to the following scheme:

```
surname_givenname_mgs_chap_03.zip
```
If this were my own project, I would name the zip file as follows:

```
trainor_kevin_mgs_chap_03.zip
```
**Due By** Please submit this assignment by the date and time shown in the Weekly Schedule.

**Last Revised** 2021-01-19

# **Please see the exercises on the attached sheets**

## **Chapter 3**

# **How to retrieve data from a single table**

### **Exercises**

### **Enter and run your own SELECT statements**

In these exercises, you'll enter and run your own SELECT statements.

1. Write a SELECT statement that returns four columns from the Products table: product code, product name, list price, and discount percent. Then, run this statement to make sure it works correctly.

Add an ORDER BY clause to this statement that sorts the result set by list price in descending sequence. Then, run this statement again to make sure it works correctly. This is a good way to build and test a statement, one clause at a time.

2. Write a SELECT statement that returns one column from the Customers table named full name that joins the last name and first name columns.

Format this column with the last name, a comma, a space, and the first name like this:

**Doe, John**

Sort the result set by the last name column in ascending sequence.

Return only the customers whose last name begins with letters from M to Z.

NOTE: When comparing strings of characters, 'M' comes before any string of characters that begins with 'M'. For example, 'M' comes before 'Murach'.

3. Write a SELECT statement that returns these columns from the Products table:

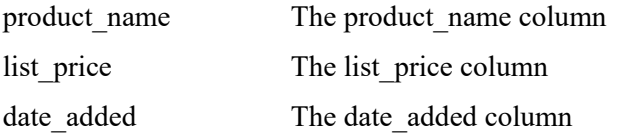

Return only the rows with a list price that's greater than 500 and less than 2000.

Sort the result set by the date added column in descending sequence.

4. Write a SELECT statement that returns these column names and data from the Products table:

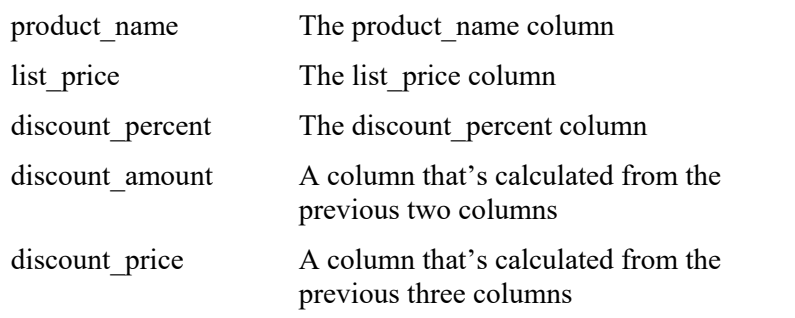

Round the discount amount and discount price columns to 2 decimal places.

Sort the result set by the discount price column in descending sequence.

Use the LIMIT clause so the result set contains only the first 5 rows.

5. Write a SELECT statement that returns these column names and data from the Order Items table:

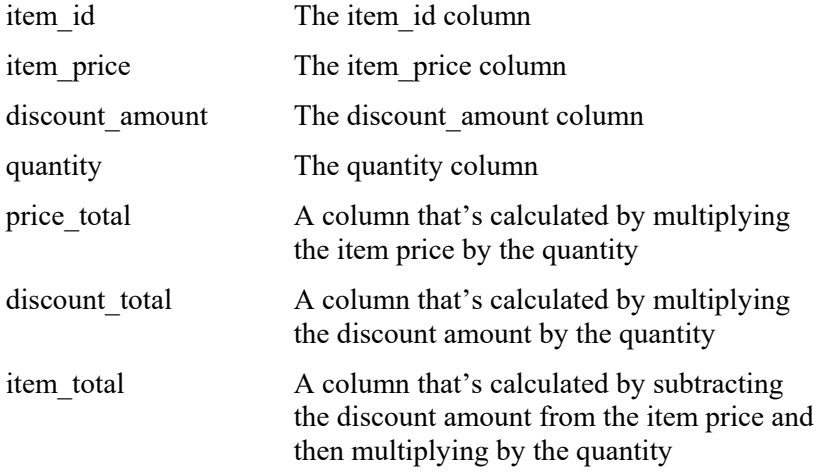

Only return rows where the item\_total is greater than 500.

Sort the result set by the item\_total column in descending sequence.

#### **Work with nulls and test expressions**

6. Write a SELECT statement that returns these columns from the Orders table:

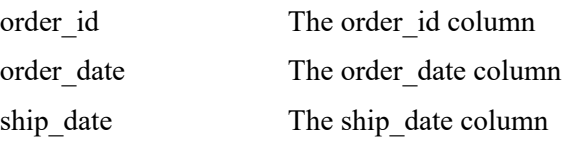

Return only the rows where the ship\_date column contains a null value.

7. Write a SELECT statement without a FROM clause that uses the NOW function to create a row with these columns:

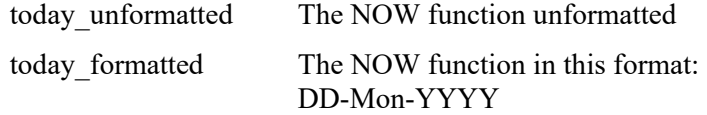

This displays a number for the day, an abbreviation for the month, and a four-digit year.

8. Write a SELECT statement without a FROM clause that creates a row with these columns:

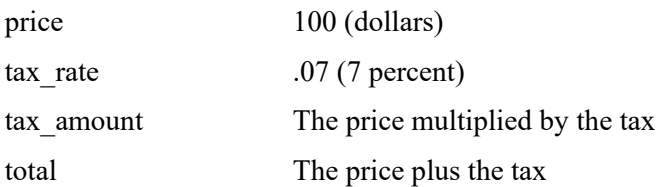

To calculate the fourth column, add the expressions you used for the first and third columns.